#### МИНИСТЕРСТВО ОБРАЗОВАНИЯ И НАУКИ РОССИЙСКОЙ ФЕДЕРАЦИИ федеральное государственное бюджетное образовательное учреждение высшего образования «Тольяттинский государственный университет»

Институт энергетики и электротехники (институт)

Кафедра «Промышленная электроника»

27.03.04 «Управление в технических системах» (код и наименование направления подготовки, специальности) Системы и технические средства автоматизации и управления (направленность (профиль)

## **БАКАЛАВРСКАЯ РАБОТА**

\_\_\_\_\_\_\_\_\_\_\_\_\_\_\_\_\_\_\_\_\_\_\_\_\_\_\_\_\_\_\_\_\_\_\_\_\_\_\_\_\_\_\_\_\_\_\_\_\_\_\_\_\_\_\_\_\_\_\_\_\_\_\_\_

на тему Модернизация координатно-расточного станка 2431С

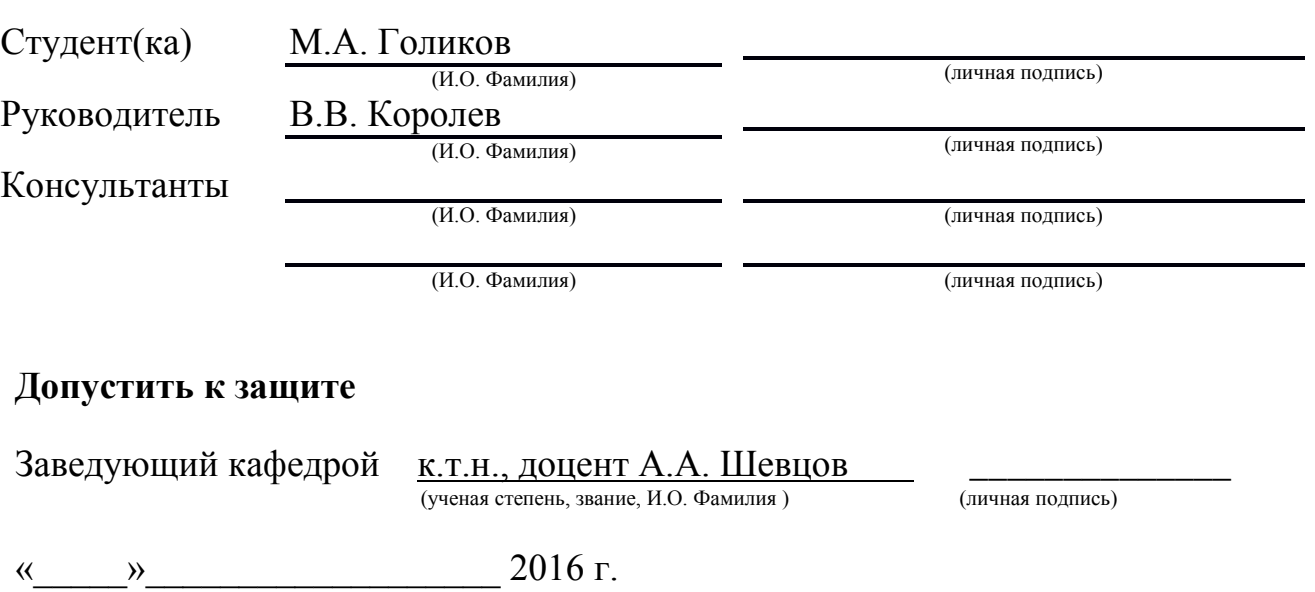

Тольятти 2016

### Аннотация

В данной бакалаврской работе произведено описание работ по установке на координатно-расточной станок 2431С новой системы УЧПУ Fagor 8037-M-40 взамен устаревшей. Помимо системы управления модернизация затронет систему приводов и электродвигателей.

В 1 разделе пояснительной записки произведено описание координатнорасточного станка 2431С. Во 2 разделе описаны основные положения проводимой модернизации станка. В разделах с 3-го по 6-ой пояснительной записки рассмотрены вопросы модернизации. Заключительный раздел посвящен вопросам пусковых и наладочных работ по проведению модернизации.

После всех проводимых работ модернизированный станок будет способен осуществлять необходимые операции с более высокой степенью точности и быстродействием. Будет иметься возможность подключения станка к персональному компьютеру, что позволит оператору с большим удобством и функциональностью проводить работы на нем.

Работа представлена пояснительной запиской на 43 страницах с приложениями и графическим материалом на 6 листах формата А1.

# Содержание

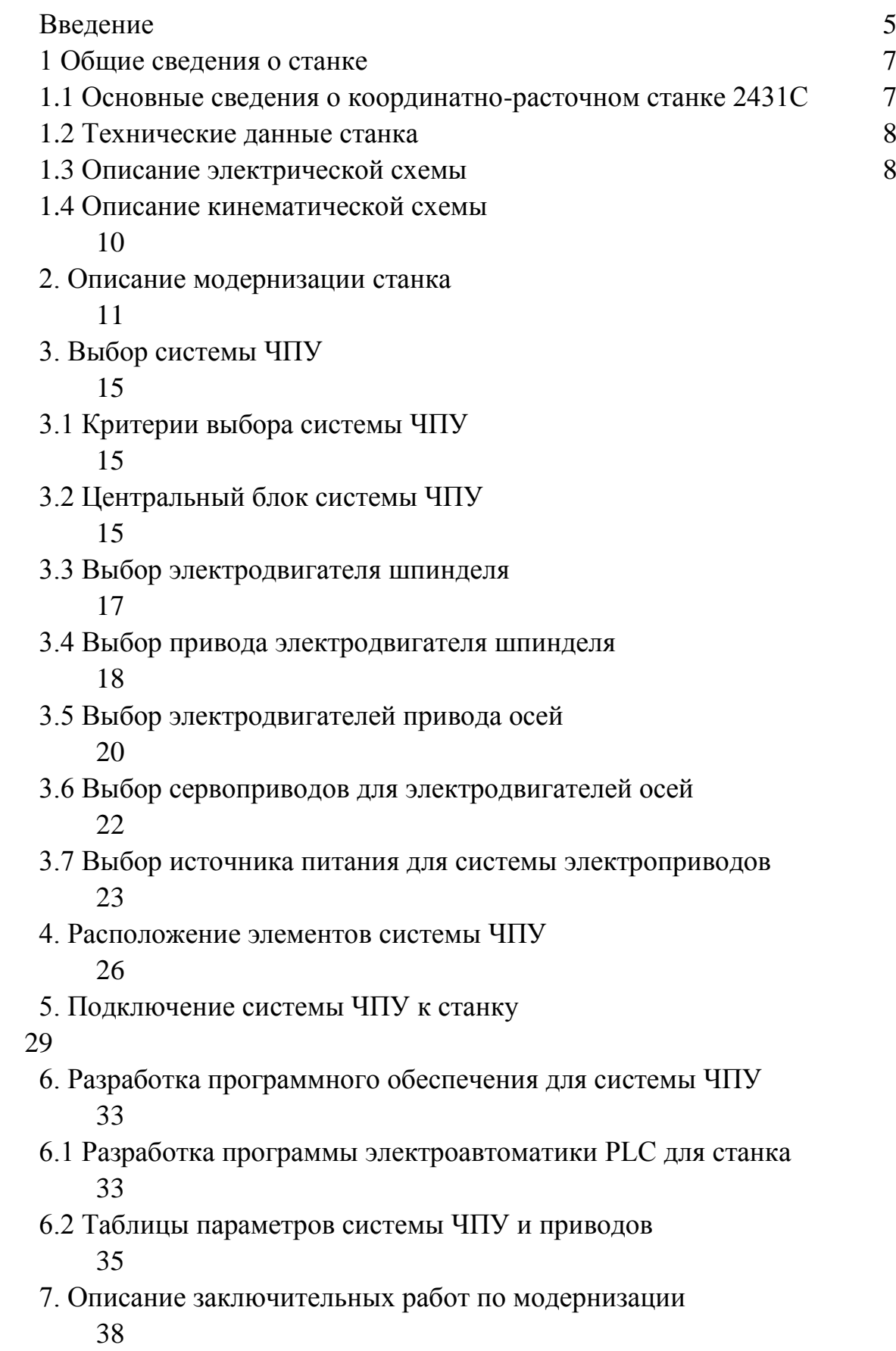

Заключение 40 Список используемой литературы 41 Приложение 44

### Введение

Модернизация станков и станочных комплексов является одной из актуальных задач развития современной промышленности в России. Целью любой модернизации является повышение качества производимой продукции и улучшение в общем случае потребительских свойств изделий.

Современный рынок промышленного оборудования в достаточной мере обеспечен современными станками, станочными комплексами, оборудованием и механизмами, однако большинство из них является продукцией зарубежных фирм производителей. И поэтому для большинства мелких и средних производителей в России это оборудование недоступно изза ее высокой стоимости. И даже крупные промышленные предприятия иногда не могут себе позволить приобретать импортное оборудование. В связи с этим задача модернизации старого, имеющегося на предприятиях оборудования, является актуальной и перспективной.

Промышленные предприятия, которые были построены еще в советское время имеют у себя на балансе достаточное количество станков, построенных еще в 70-х – 80-х годах. И среди них есть и станки с числовым программным управлением. Одним из них является координатно-расточной станок 2431.

Для проведения модернизации данного станка потребуется целый комплекс проектных и конструкторских работ, которые позволят получить станок, способный выполнять сложные задачи работ по механической обработке изделий с необходимой точностью, высоким быстродействием и удобством в эксплуатации.

Работы, связанные с модернизацией станка, заключаются в замене устаревших элементов, установке новых и современных комплектующих и в настройке станка на работу в условиях модернизации. В данной работе будет произведена замена электроприводов и системы числового программного управления. Выберем для данного станка современное оборудование, выпускаемое фирмой Fagor.

Использование оборудования данной фирмы позволит применять на станке современные методы и технологии обработки, улучшит качество производимой продукции, а также уменьшит время процесса обработки.

Система числового программного управления состоит из электронного блока управления, электроприводов и программного комплекса, чаще всего она имеет жидкокристаллический дисплей и устройство ввода информации оператором. Система, как правило, является способной работать без дополнительных составляющих, однако имеет возможность для подключения к ней компьютера или вспомогательного оборудования.

В данной бакалаврской работе осуществлена модернизация системы ЧПУ станка 2431С, а именно предложена система ЧПУ Fagor 8037-M-40, выбраны электропривода и электродвигатели для осуществления перемещения главного привода и приводов подач. Все выбранные элементы в достаточной степени отвечают всем стандартам безопасности.

1 Общие сведения о станке

1.1 Основные сведения о координатно-расточном станке 2431С

Данный станок (рисунок 1.1) производился на станкостроительном производственном объединении им. Ф.Э.Дзержинского. Буква «С» в обозначении станка определяет наличие отсчетного оптического устройства. Станок является особо точным и позволяет выполнять операции в изделиях, где требуется высокая точность.

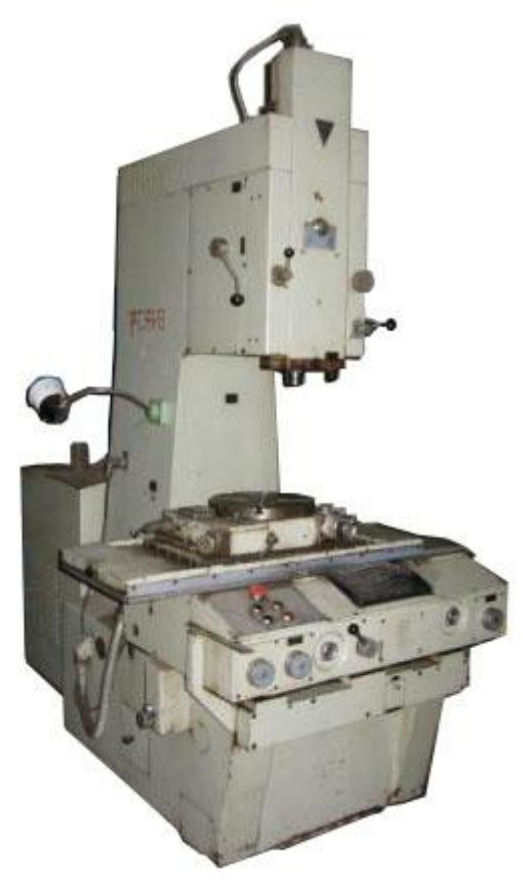

Рисунок 1.1 – Внешний вид станка

Станок имеет широкие технологические возможности и в основе своей позволяет осуществлять механические операции для получения прецизионных, то есть высокоточных деталей. Основными потребителями данных станков являются предприятия приборостроительной промышленности и инструментальных цехов.

Станок снабжается значительным количеством режущего инструмента, различными приспособлениями и принадлежностями.

Операции, которые могут выполняться на станке, являются универсальными, среди них: сверление, фрезерование, растачивание, разметка шаблонов, контроль размеров и т.д.

Условиями эксплуатации станка являются цеховые условия промышленных предприятий.

1.2 Технические данные станка

Все технические характеристики координатно-расточного станка представлены в его паспорте. Там приводятся основные технические данные и характеристики. Среди всего многообразия параметров можно выделить основные, которые потребуются для дальнейшей модернизации, а именно: частота вращения шпинделя в минуту, вылет шпинделя, максимальные диаметры сверления и растачивания, а также геометрические размеры стола.

В таблицу 1.1 сведены некоторые основные технические характеристики станка 2431С.

1.3 Описание электрической схемы

Также в паспорте станка можно найти электрические схемы станка, сведения об электрооборудовании, указания по эксплуатации.

На рисунке 1.2 представлена электрическая принципиальная схема станка. Она является основной и по ней можно судить о наличии элементов электрооборудования в станке.

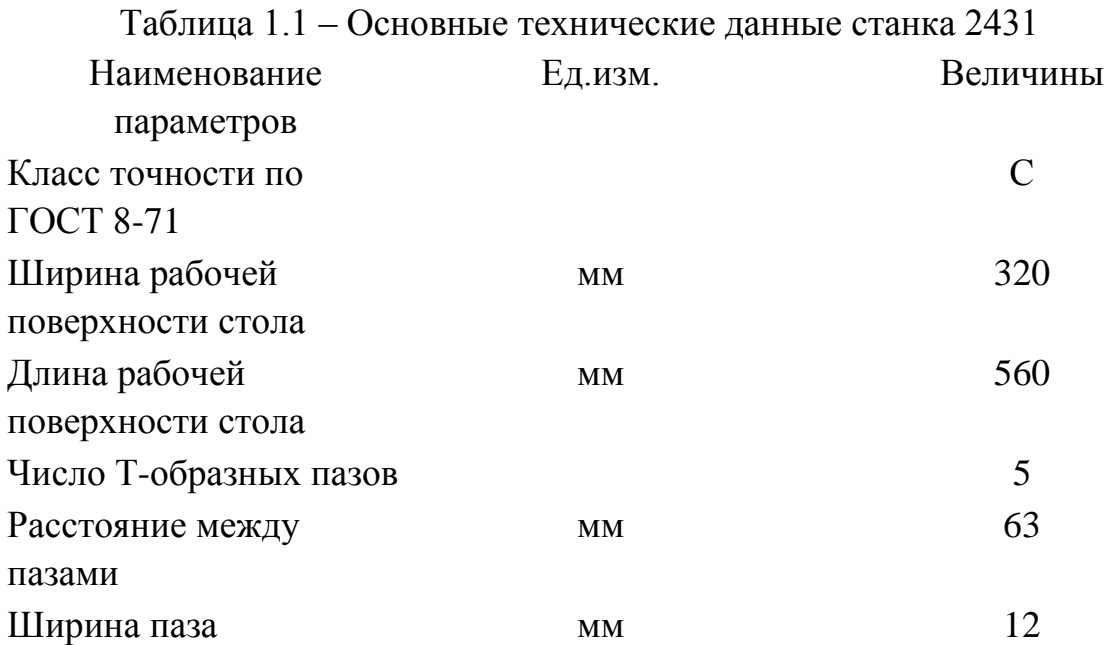

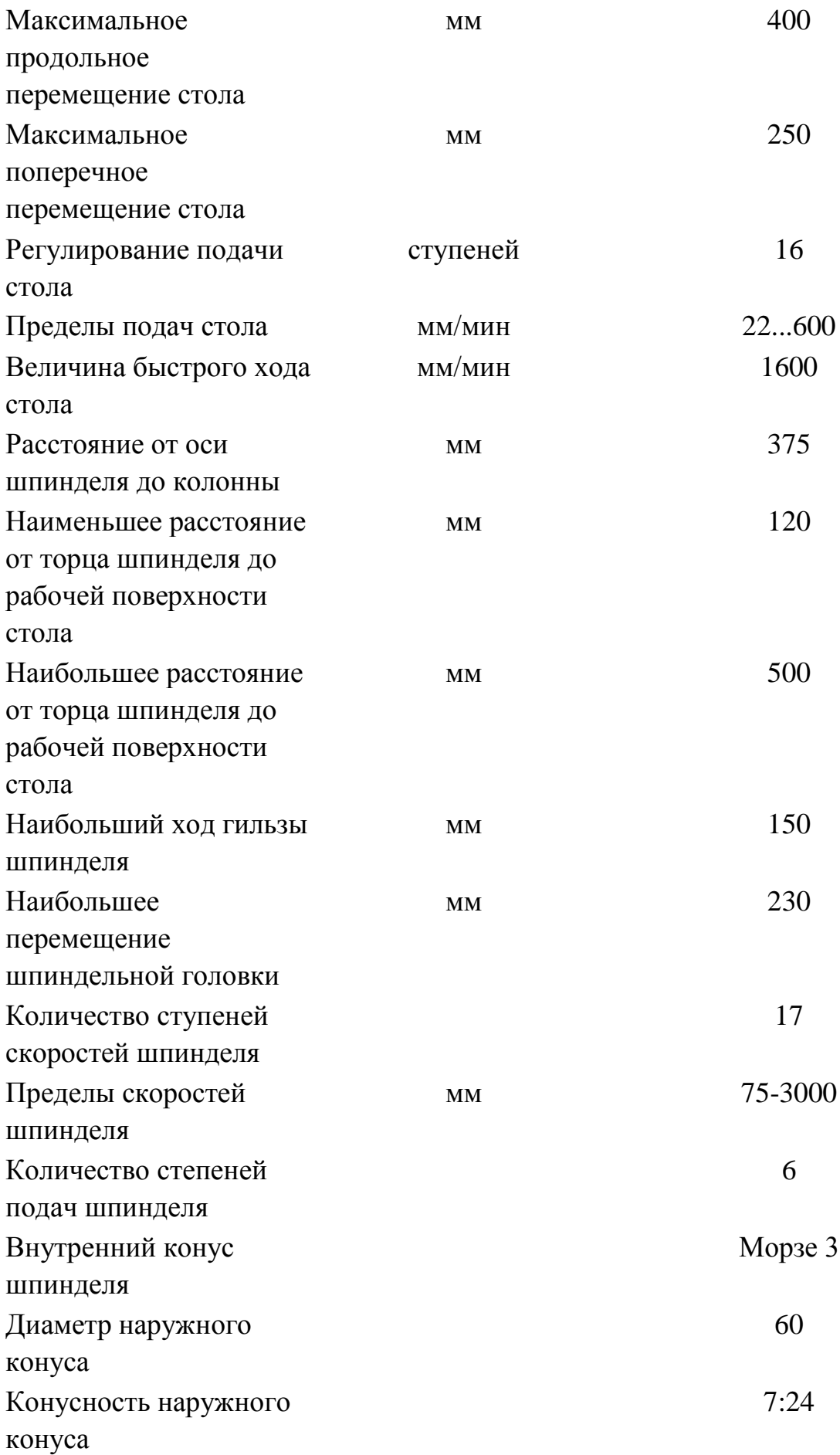

Наибольший диаметр сверления по стали в сплошном материале

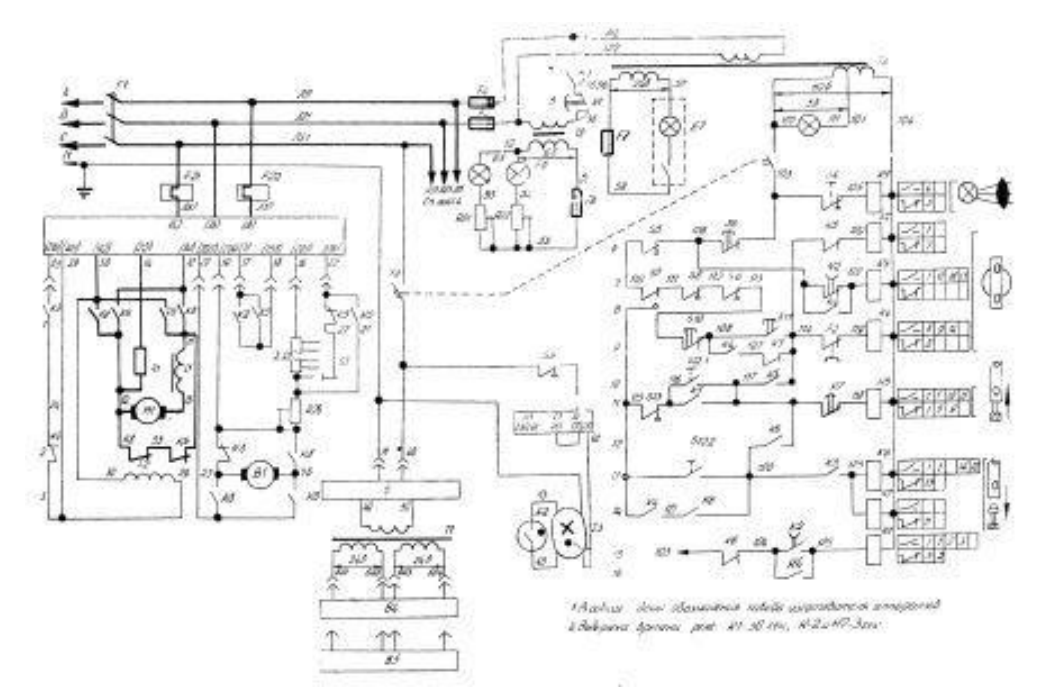

Рисунок 1.2 – Электрическая принципиальная схема

## 1.4 Описание кинематической схемы

На рисунке 1.3 представлена кинематическая схема станка. По ней можно судить о расположении механических узлов в станке и их связях между собой.

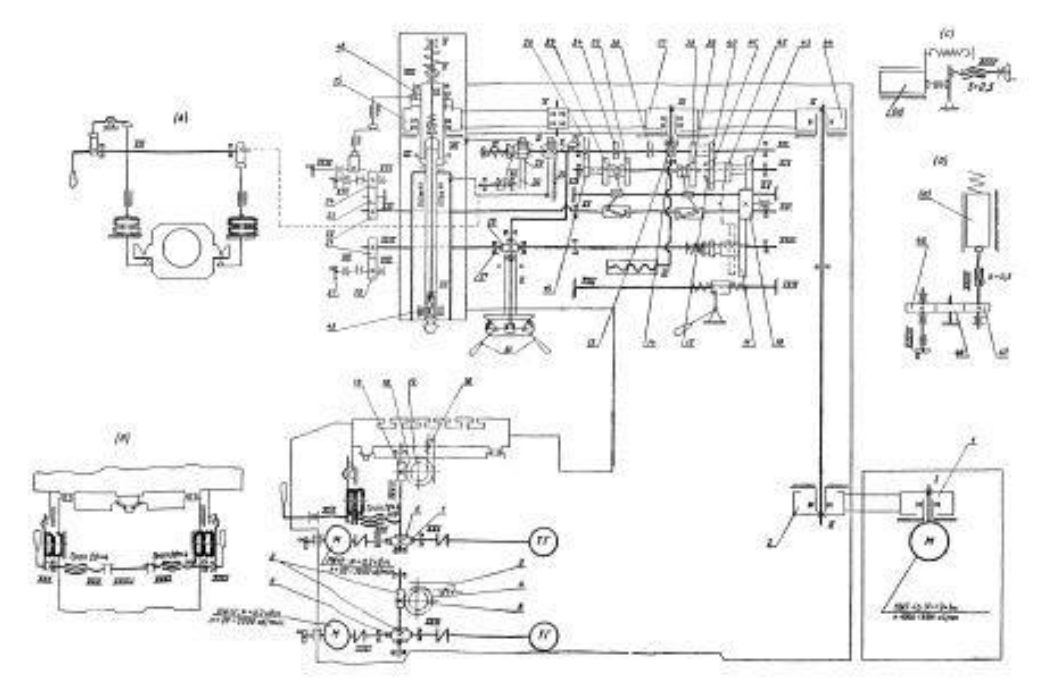

Рисунок 1.3 – Кинематическая схема

 $\mathbf{M}\mathbf{M}$  and  $\mathbf{M}\mathbf{N}$ 

2 Описание модернизации станка

В первом разделе пояснительной записки было определено, что станок осуществляет вращение шпинделя с частотой 9000 об/мин и имеет мощность не менее 3,7 кВт.

На данном станке штатный электродвигатель шпинделя располагается сзади станка и соединен с валом шпинделя посредством ременной передачи. Данное расположение электродвигателя вполне допустимо для современных станков. Однако замене подвергнется сам электродвигатель, т.к. в штатной комплектации установлен трехфазный асинхронный электродвигатель. При выборе электродвигателя необходимо подобрать его по параметрам описанным выше, а именно мощности 3,7 кВт и максимальным оборотам не менее 9000 об/мин.

Помимо замены электродвигателя шпинделя осуществим модернизацию и приводов подач, а именно заменим на более современные и имеющие лучшие технические характеристики электроприводы и электродвигатели для продольной и поперечной подач. Наряду с заменой электропривода шпинделя это позволит повысить точность работы станка.

Электродвигатели подач будем размещать непосредственно на вал ШВП без использования редукторов, это легко осуществимо поскольку моменты, требуемые от электродвигателей малы.

На рисунке 2.1 представлена кинематическая схема для расчета необходимых моментов.

Учитывая, что использование редукторов не предусматривается, то в соответствии с рисунком 2.1 можно записать

 $DP1 = DP2$ 

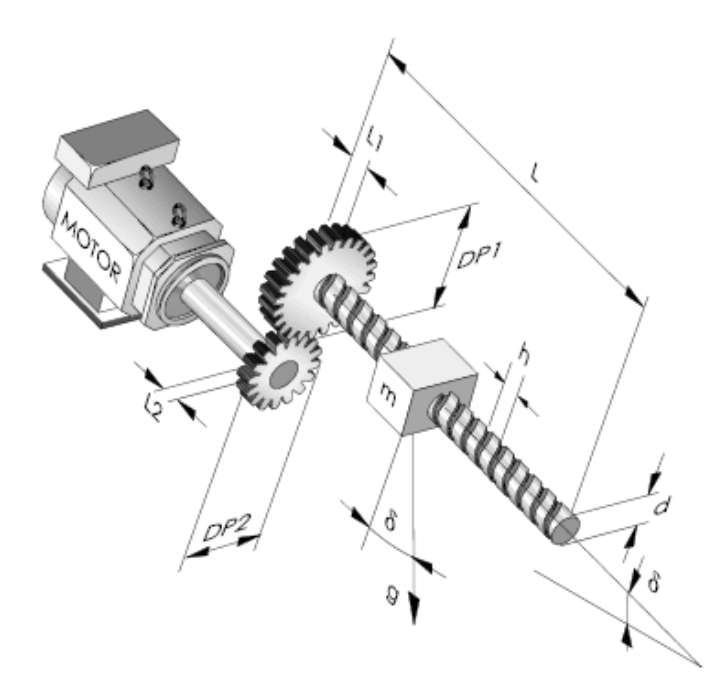

Рисунок 2.1 - Кинематическая схема

Для определения минимального момента, который должен развивать электродвигатель определим сумму всех моментов

Mmin=Мтрения+Мсопр.веса+Мрабочий+Мускорения

где:  $M_{min}$  – момент, развиваемый электродвигателем,  $M_{nn}$  – момент трения о направляющие,  $M_{\text{conn B}}$  – момент сопротивления веса,  $M_{\text{na6}}$  – рабочий момент,  $M_{\text{vck}}$  – дополнительный момент, развиваемый электродвигателем для ускорения оси.

Момент трения о направляющие

Мтрения= $m$ ·g·µ·h2 $\pi$ +d10

где: m - масса подвижного суппорта, кг;

 $g -$ ускорение свободного падения, м/с<sup>2</sup>;

 $\mu$  - коэффициент трения о направляющие (для стали  $\mu = 0.1$ )

 $h$  – шаг ШВП, мм

 $d$  – диаметр ШВП, мм

Произведем расчет момента трения для осей горизонтального расположения (X, Y). Для этого для оси X зададим m = 30 кг, h = 0,05 м, d =  $0,04$  M.

МтренX=  $30.9,8.0.1.0,052.3.14+0,0410=0.24$  Н $\cdot$ м Момент трения для оси Ү: Мтрен $Y = 60.9, 8.0.1.0, 052.3.14 + 0, 0410 = 0.48$  Н $·$ м Так как оси Х и Ү расположены в плоскости горизонта, то Мсопр.веса $X = 0$  Н $·$ м Мсопр.веса $Y = 0$  Н $\cdot$ м Рабочий момент

## Мрабочий=F·g·h2π

где: F - максимальное усилие, требуемое при работе на станке (H).

Мрабочий $X = 50.9,8.0,052.3,14=4$  Н $\cdot$ м

Мрабочий Y = 50.9,8.0,052.3.14 = 4 Н\*м

Момент ускорения

Мускор=Мрабочий 0,5

Мускорения X = 2 Н·м

*Мускорения Y = 2 Н•м* 

Подставляя значения определим минимальный момент, требуемый от электродвигателя для перемещения осей:

 $MminX=0.24+4+2=6.24$  H $\cdot$ M

 $MminY=0.48+4+2=6.48$  H $\cdot$ M

Определим скорость вращения электродвигателей для продольной и поперечной оси по формуле

Roб.мин=Vh

где: V - максимальная скорость подачи по оси (мм. мин).

В разделе 1 данной записки была определена скорость подачи для продольной и поперечной осей, она составляет  $V_{\text{макс}} = 2000 \text{mm/mm}$ . В этом случае скорость будет равна

Roб.минY, X=20005=400 об/мин

Произведем расчет требуемого момента для вертикальной оси Z.

Момент трения

МтренZ=  $60*9,8*0.1*0,052*3.14+0,0410=0.48$  Н\*м

Момент преодоления веса

Мсопр.веса $Z = 3$  Н $\cdot$ м

Рабочий момент

Мрабочий Z = 50.9,8.0,052.3.14 = 4 Н м

Момент ускорения

Мускор=Мрабочий·0.5

Мускорения $Z = 4.0.5 = 2$  Н $·$ м

Подставляя значения в формулу для определения суммарного момента определим

 $MminZ = 0.48 + 3 + 4 + 2 = 9.24 H M$ 

Далее произведем выбор системы ЧПУ, определим ее исполнение.

Предлагается использовать систему ЧПУ модульного типа, в этом случае система управления будет располагаться  $\, {\bf B}$ электрошкафу непосредственно вместе с иными электрическими элементами станка (приводами серводвигателей, электродвигателя шпинделя и другими модулями), а органы управления и отображения информации будут располагаться на пульте оператора станка.

Это позволит унифицировать проект.

3 Выбор системы ЧПУ

3.1 Критерии выбора системы ЧПУ

При выборе системы ЧПУ необходимо учитывать основные эксплуатационные требования, предъявляемые к ним, такие как:

– система ЧПУ должна отвечать современным требованиям по производительности и электробезопасности;

– интерфейс оператора системы ЧПУ должен иметь русский язык;

– дисплей системы ЧПУ должен быть цветным и исполненным по технологии жидких кристаллов;

– ЧПУ должна иметь возможность подключения к персональному компьютеру;

– ЧПУ должна иметь встроенный режим графических циклов, для облегчения написания программ обработки деталей прямо на станке;

– исполнение системы ЧПУ должно быть интегрированным;

– клавиатура системы ЧПУ должна быть защищена от попадания жидкости и другого мусора по классу не ниже IP54;

– система ЧПУ и другие компоненты должны быть ремонтопригодными на уровне «блочной замены».

3.2 Центральный блок системы ЧПУ

В соответствии с требованиями описанными выше остановимся на системе ЧПУ FAGOR CNC 8037-M-40. Данная система ЧПУ изготовлена и поставляется в интегрированном исполнении. Внешний вид системы представлен на рисунке 3.1.

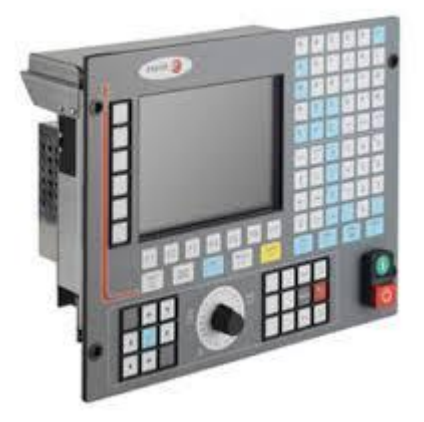

Рисунок 3.1 - Внешний вид центрального блока системы ЧПУ Fagor

Параметры и технические данные выбранной системы ЧПУ представлены в таблице 3.1.

Таблица 3.1 – Параметры и характеристики CNC 8037-M-40 Параметр Значение

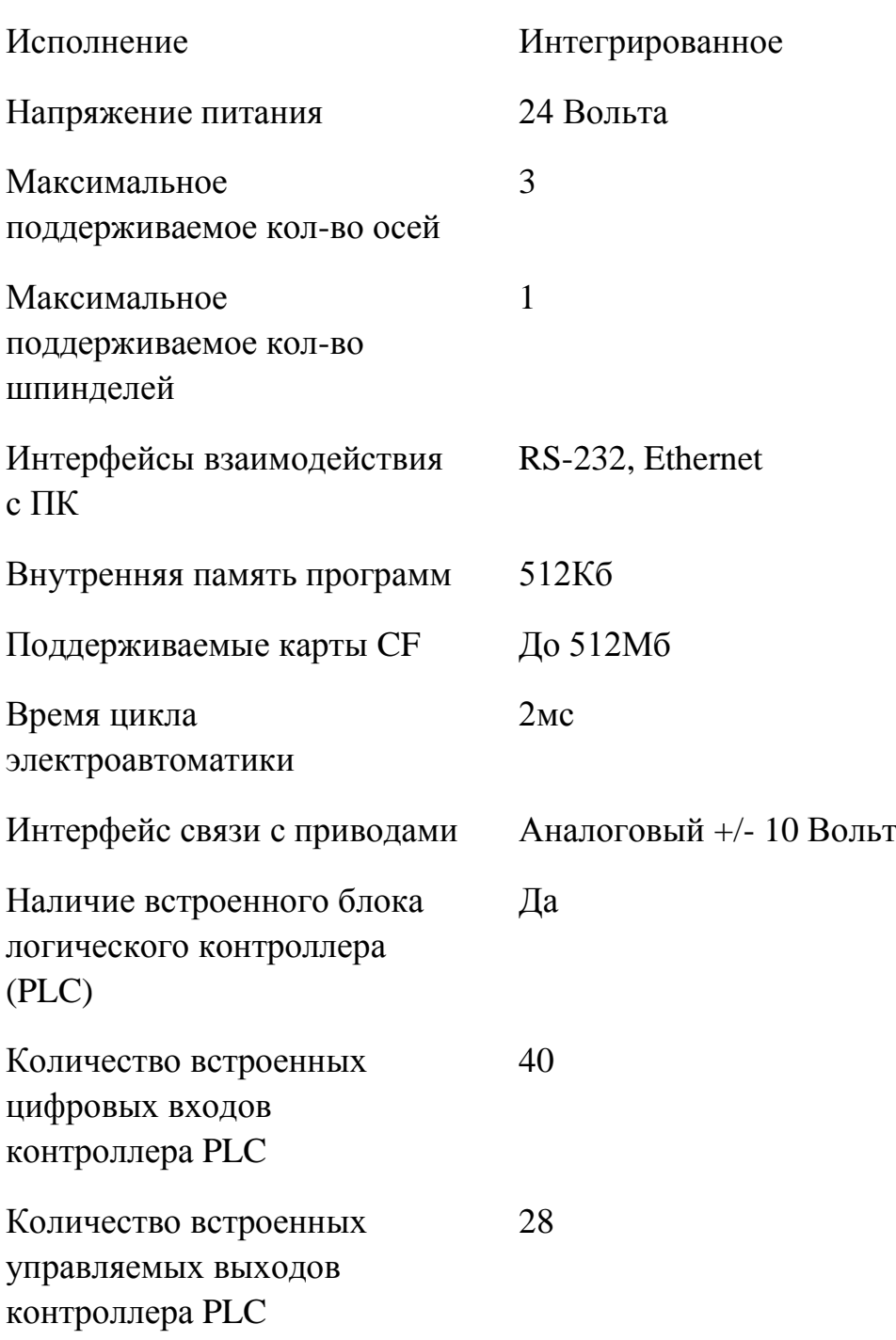

3.3 Выбор электродвигателя шпинделя

Выбранная для модернизации система ЧПУ обладает аналоговым интерфейсом для связи с электроприводами, поэтому требуется осуществлять выбор электроприводов и электродвигателей имеющих возможность для аналоговой связи с системой.

Производитель данной системы ЧПУ помимо центрального блока выпускает все элементы необходимые для ее работы, поэтому произведем выбор электродвигателя шпинделя из серий FM7 или FM9. В связи с тем, что необходимый электродвигатель не является мощным, то остановимся на серии FM7.

Параметры электродвигателей серии FM7 представлены на рисунке 3.2.

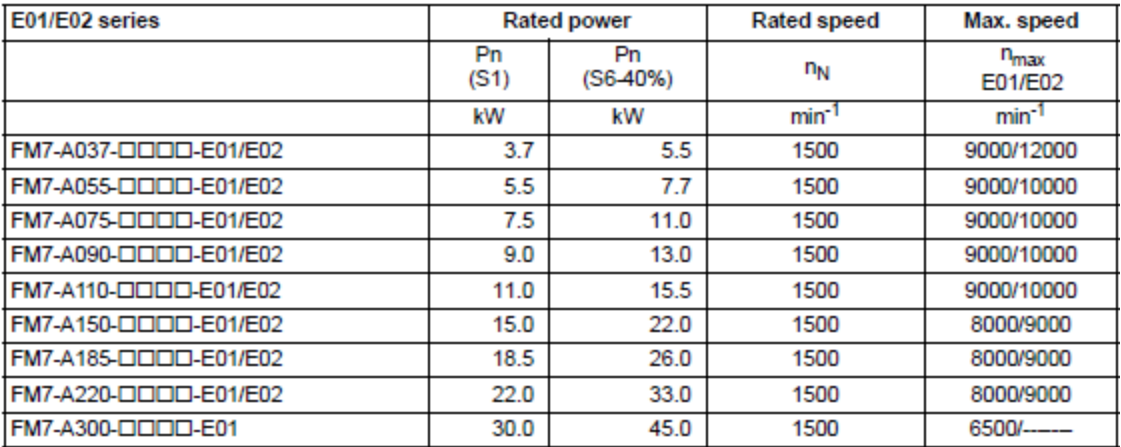

Рисунок 3.2 – Таблица параметров электродвигателей линейки FM7

Для наших целей требуется электродвигатель мощностью 3,7кВт и с частотой вращения 9000 об/мин, поэтому пользуясь таблицей остановимся на электродвигателе FM7-A037, который имеет как раз необходимую мощность и частоту вращения.

Расшифровка типа электродвигателя представлена на рисунке 3.3.

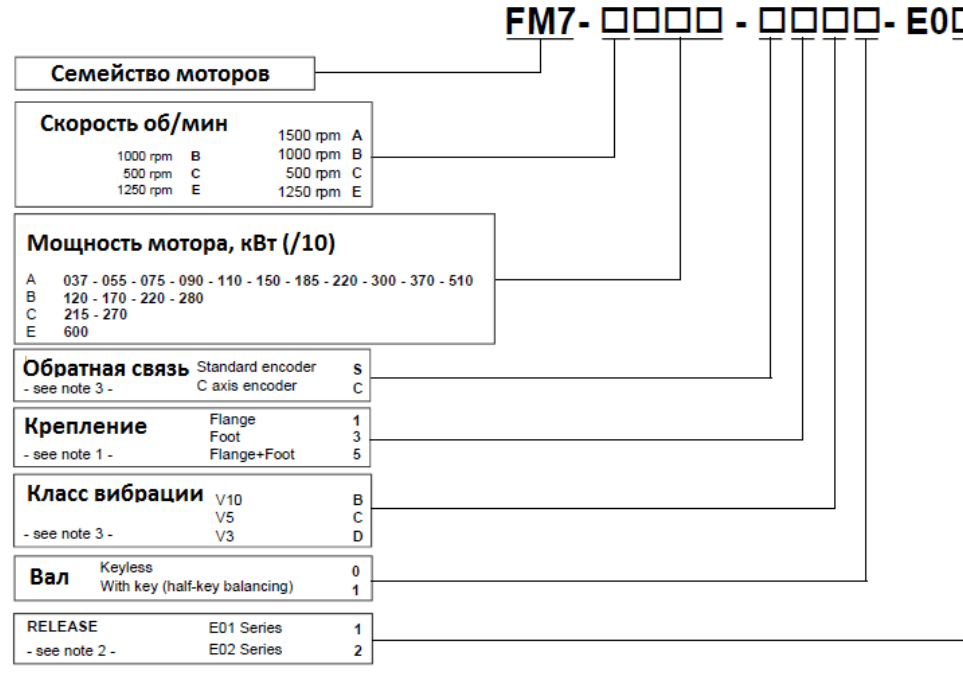

В соответствии с классификатором фирмы-изготовителя уточненная марка электродвигателя шпинделя будет FM7-A037-S1C0-E01. Внешний вид электродвигателя представлен на рисунке 3.4.

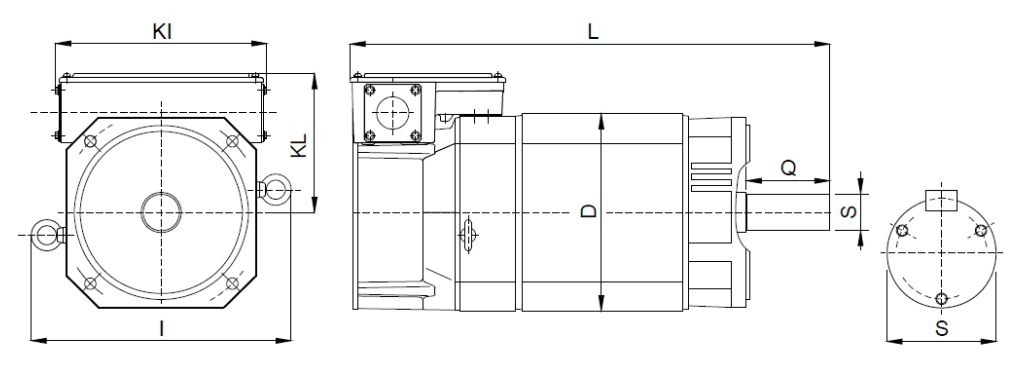

Рисунок 3.4 - Внешний вид электродвигателя шпинделя FM7

## 3.4 Выбор привода электродвигателя шпинделя

При выборе типа привода для выбранного электродвигателя необходимо придерживаться рекомендаций фирмы-изготовителя, на рисунке 3.5 представлена таблица их соответствия.

|                                 | IP                                                                                                    | Power cable                  | <b>Spindle drive</b> |  |  |
|---------------------------------|----------------------------------------------------------------------------------------------------|------------------------------|----------------------|--|--|
|                                 |                                                                                                    | Nr wires $x$ mm <sup>2</sup> |                      |  |  |
|                                 |                                                                                                    |                              |                      |  |  |
|                                 | 44                                                                                                    | $MPC-4x2.5$                  | <b>SPD 1.25</b>      |  |  |
| V <sub>5</sub> / V <sub>3</sub> | 44                                                                                                    | $MPC-4x25$                   | <b>SPD 1.25</b>      |  |  |
| V5 / V3                         | 44                                                                                                    | $MPC-4x4$                    | <b>SPD 1.35</b>      |  |  |
|                                 | 44                                                                                                    | $MPC-4x6$                    | <b>SPD 2.50</b>      |  |  |
|                                 | 44                                                                                                    | $MPC-4x6$                    | <b>SPD 2.50</b>      |  |  |
| V5 / V3                         | 44                                                                                                    | $MPC-4x10$                   | <b>SPD 2.75</b>      |  |  |
|                                 | <b>Vibration</b><br><b>Severity</b><br>V <sub>5</sub> / V <sub>3</sub><br>V <sub>5</sub> / V <sub>3</sub><br>V <sub>5</sub> / V <sub>3</sub> |                              |                      |  |  |

Рисунок 3.5 – Таблица соответствия электродвигателя и привода

В соответствии с данной таблицей для электродвигателя шпинделя выбираем привод из линейки SPD 1.25. Расшифровка обозначения данного привода представлена на рисунке 3.6.

|                                 |                                                                                                    | Example: SPD 2 . 50 - C0 - 2 - B |
|---------------------------------|----------------------------------------------------------------------------------------------------|----------------------------------|
| Привод Шпинделя                 |                                                                                                    |                                  |
| Размер<br>Width(mm)<br>(Models) | 77 mm<br>(08/15/25/35)<br>1<br>(50/75/85)<br>117 mm<br>2<br>(100/150/200/250)<br>234 mm<br>3                                                                                                    |                                  |
| Ток, А                          | for $fc = 4$ kHz<br>for $fc = 8$ kHz<br>10.5<br>10.5<br>15<br>13.7<br>15<br>11.6<br>25<br>25<br>13.0<br>16.9<br>20.8<br>16.0<br>35<br>35<br>23<br>30<br>23.4<br>18.0<br>50<br>50<br>35<br>31<br>40<br>$\overline{75}$<br>$\overline{75}$<br>42.0<br>54<br>32<br>41<br>$\Omega$<br>6<br>50.0<br>650<br>85<br>48<br>85<br>37.0<br>100<br>100<br>70<br>91.0<br>56.0<br>72 B<br>150<br>150<br>91<br>90<br>70<br>200<br>200<br>121.0 157<br>97.01126.<br>250 135.0 175.5<br>250 108.0 140.4 |                                  |
| Интерфейс<br>подключения        | Analog I/O<br>Α1<br><b>SERCOS</b><br>S0<br>SI<br>SERCOS and Analog I/O<br>CAN<br>C <sub>0</sub>                                                                                                    |                                  |
| Доп. опции                      | <b>None</b><br>o<br><b>Encoder simulator</b><br>Direct feedback<br>2                                                                                                    |                                  |
| Тип платы<br>обратной связи     | <b>None</b><br>CAPMOTOR-1<br>в<br>CAPMOTOR-2                                                                                                    |                                  |

Рисунок 3.6 – Расшифровка обозначения привода для электродвигателя

Таким образом выбираем электропривод типа SPD 1.25-A1-1-B.

Для связи электродвигателя шпинделя и привода выбираем следующую коммутационную аппаратуру:

– MPC-4X6-5M – пятиметровый кабель для подсоединения электродвигателя;

– EEC-FM7S-05 – управляющий кабель для подсоединения датчика в цепи обратной связи электродвигателя.

3.5 Выбор электродвигателей привода осей

В соответствии с разделом 2 и проведенными расчетами выбираемые электродвигатели для перемещения координатных осей должны обеспечивать следующие параметры:

1)  $R_{\text{max}}$  > 400 об/мин;

2)  $M_{\text{min}} (X) > 6,24$  H·m;

3)  $M_{min}(Y) > 6,48$  H·m.

Специально для перемещения координатных осей фирмаизготовитель системы ЧПУ выпускает серводвигатели серии FKM. На рисунке 3.7 представлены характеристики выпускаемых серводвигателей.

| <b>Motor model</b><br>with "A" winding | Rated<br>speed | <b>Stall</b><br>torque | Rated<br>torque | <b>Stall</b><br>current |  |
|----------------------------------------|----------------|------------------------|-----------------|-------------------------|--|
| (400 V AC)                             | nN             | Mo                     | Mn              | lo                      |  |
|                                        | $1/m$ in       | $N \cdot m$            | $N \cdot m$     | Arms                    |  |
| FKM43.20A.DD.D00                       | 2000           | 9.0                    | 7.8             | 3.9                     |  |
| FKM44.20A.OO.D00                       | 2000           | 11.6                   | 9.2             | 4.6                     |  |
| FKM63.20A.DD.D00                       | 2000           | 12.5                   | 11.0            | 5.3                     |  |
| FKM64.20A.DD.D00                       | 2000           | 16.5                   | 13.6            | 6.5                     |  |
|                                        |                |                        |                 |                         |  |

Рисунок 3.7 – Характеристики серводвигателей серии FKM

В связи с тем, что величины моментов не сильно отличаются друг от друга, то выберем электродвигатели одной марки с некоторым запасом по развиваемому моменту. С одной стороны это значительно проще, чем выбирать разные электродвигатели. С другой стороны это позволит унифицировать и модернизацию и станок в целом.

На рисунке 3.8 представлена расшифровка серводвигателей, выпускаемых фирмой Фагор.

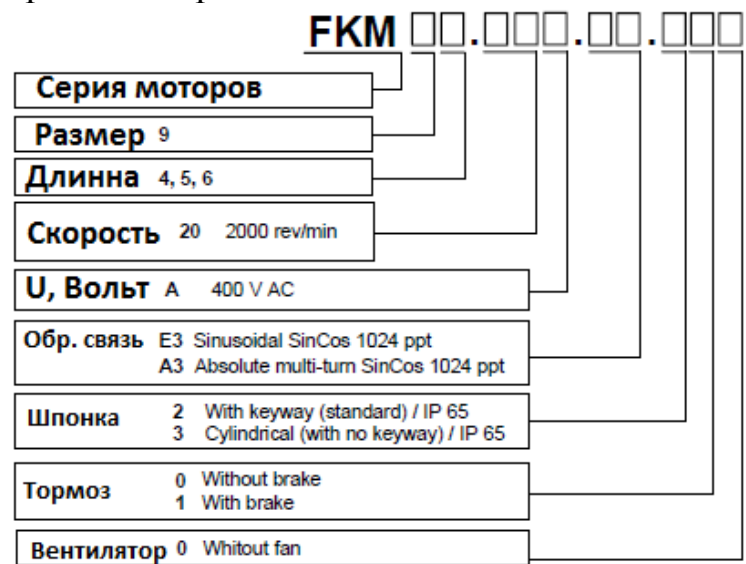

Рисунок 3.8 – Расшифровка серводвигателей

Пользуясь каталогами фирмы-производителя остановимся на серводвигателях марки FKM43.20A.E3.000, они будут использоваться для координатных осей X и Y.

Данный электродвигатель комплектуется датчиком обратной связи.

В соответствии с проведенными расчетами в разделе 2 был определен момент для оси Z не менее 9,24 Н·м, поэтому и выбираемый электродвигатель для данной оси должен обеспечивать момент более 9,24 Н·м, его тоже выбираем из серии FKM. На рисунке 3.9 представлены параметры некоторых двигателей серии FKM.

|                      |                    | AXD          |       |       |                   |      |     |      |                          |     |                          |                                           |                          |
|----------------------|--------------------|--------------|-------|-------|-------------------|------|-----|------|--------------------------|-----|--------------------------|-------------------------------------------|--------------------------|
|                      |                    |              | 1.08  | 1.15  | 1.25              | 1.35 |     | 2.50 | 2.75                     |     | 3.100                    | 3.150                                     |                          |
| <b>Rated current</b> | In (Arms)          |              | 4.0   | 7.5   | 12.5              | 17.5 |     | 25.0 | 37.5                     |     | 50.0                     | 75.0                                      |                          |
| <b>Peak current</b>  | Ip, $0.5$ s (Arms) |              | 8.0   | 15.0  | 25.0              | 35.0 |     | 50.0 | 75.0                     |     | 100.0                    | 150.0                                     |                          |
|                      |                    |              |       |       |                   |      |     |      |                          |     |                          |                                           |                          |
| <b>Motor model</b>   | Stall              | <b>Stall</b> | Rated | Stall | Peak              |      |     |      |                          |     |                          | Drive Mp / Motor Mo                       |                          |
| with "A" winding     | torque             | peak         | speed |       | current   current |      |     |      |                          |     |                          |                                           |                          |
| (400 V AC)           | Mо                 | Mp           | nN    | lo    | Ip                |      |     |      |                          | AXD |                          |                                           |                          |
|                      | $N \cdot m$        | $N \cdot m$  | 1/min | Arms  | Arms              |      |     |      |                          |     |                          | 1.08 1.15 1.25 1.35 2.50 2.75 3.100 3.150 |                          |
| FKM43.20A.DD.D00     | 9.0                | 36           | 2000  | 3.9   | 15.7              | 2.0  | 3.8 | 4.0  | -                        | -   | -                        | -                                         | ۰                        |
| FKM44.20A.OO.O00     | 11.6               | 47           | 2000  | 4.6   | 19.0              |      | 3.2 | 4.0  | $\overline{\phantom{0}}$ | -   | $\overline{\phantom{a}}$ | -                                         | $\overline{\phantom{a}}$ |
| FKM63.20A.DD.D00     | 12.5               | 51           | 2000  | 5.3   | 21.3              |      | 2.8 | 4.0  |                          |     | -                        | -                                         | -                        |

Рисунок 3.9 – Параметры некоторых серводвигателей серии FKM

В соответствии с таблицей выберем для оси Z электродвигатель FKM44.20A.E3.010. Этот электродвигатель имеет встроенный тормоз, что рекомендуется для вертикальных осей.

3.6 Выбор сервоприводов для электродвигателей осей

Выбор приводов для электродвигателей осей должен осуществляться по двум параметрам: марка электродвигателя, которым будет управлять привод, и максимальный момент, который возможен в процессе работы электродвигателя. Наибольшее значение момента появляется в процессе пуска, либо в процессе перегрузки. Поэтому примем наибольшее требуемое значение момента в два раза большее, чем номинальное значение

 $Mp = Mmin-2$ 

Фирма-изготовитель компонентов системы ЧПУ рекомендует для данного электродвигателя следующий привод (рисунок 3.10).

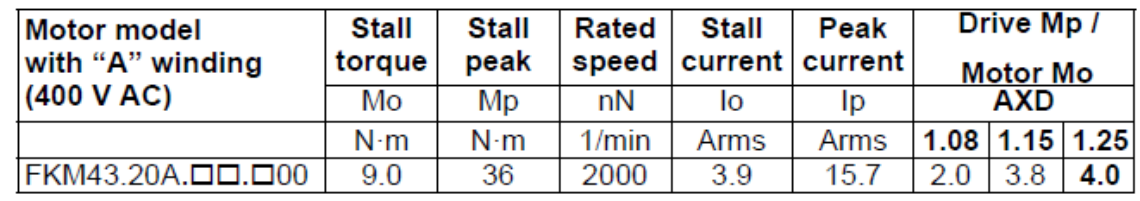

Рисунок 3.10 – Таблица соответствия электродвигателя и электропривода

В соответствии с данной таблицей в качестве электропривода горизонтальных координатных осей остановимся на приводах AXD 1.08. Расшифровка обозначения электропривода представлена на рисунке 3.11.

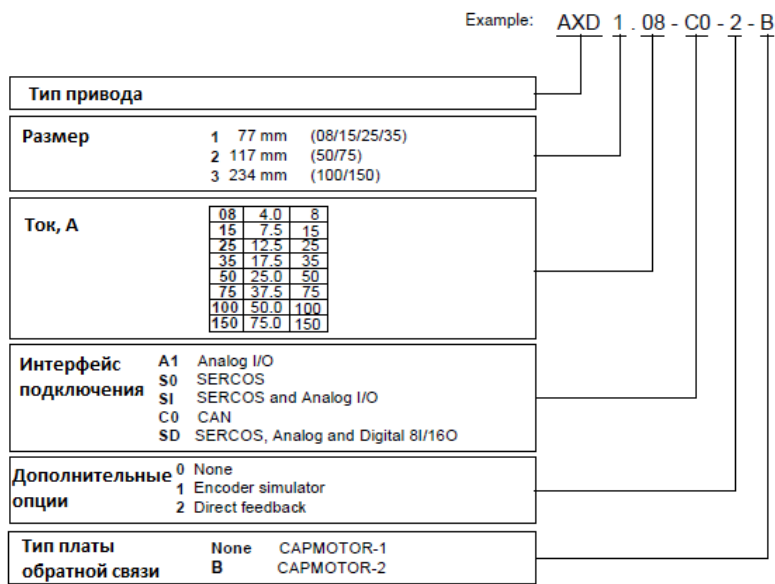

Рисунок 3.11 – Расшифровка привода осей

Таким образом, в соответствии с таблицей и рисунком для горизонтальных осей выбираем сервопривод AXD 1.08-S0-0-B, а для вертикальной оси AXD 1.25-А1-1-B.

Связь между приводами и электродвигателями будет осуществляться с помощью коммуникационных кабелей и разъема. С этой целью выбираем следующую коммуникационную аппаратуру: MPC-4X1.5, MC-20/6, EEC-SP-5. Первый из них является силовым кабелем, второй - разъемом, третий – управляющим кабелем. Каждого вида необходимо взять по три штуки.

3.7 Выбор источника питания для системы электроприводов

Источник питания предназначен для питания всех электроприводов данной системы, включение электроприводов осуществляется параллельно на напряжение 400В, поэтому необходимо подобрать необходимый источник по мощности, способной отдавать потребителям.

Таким образом, следует определить суммарную мощность всех потребителей, а затем по каталогу определить модель источника. Для того, чтобы определить мощности потребителей воспользуемся рисунком 3.12, на котором представлены значения потребляемой мощности всеми приводами.

Тогда суммарная мощность

## PMAX=PSPD+PX+PY+ PZ=7,4+6+6+19=38,4 кВт

В соответствии с рисунком 3.13 выбираем источник питания марки RPS-45. Данный источник питания является рекуперативным, то есть при его работе вся излишняя энергия, которая возникает при тормозных режимах работы асинхронного электродвигателя, отдается обратно в сеть. Для работы в данном режиме необходим специальный дроссель марки CHOKE RPS-45.

| Asynchronous<br>spindle |                | Power (kW)<br>$\eta(%)$ |                |       | Drive<br>power |            |  | Drive for<br>asynchronous | <b>Drive</b> | Pm   |
|-------------------------|----------------|-------------------------|----------------|-------|----------------|------------|--|---------------------------|--------------|------|
| motor                   | S <sub>1</sub> | S6-40                   | S <sub>1</sub> | S6-40 |                | (kW)       |  | spindle motor             | $\eta$ (%)   | (kW) |
| <b>FM7-A037</b>         | 3.7            | 5.5                     | 83.5           | 83.5  |                | 6.6        |  | <b>SPD 1.25</b>           | 90           | 7.4  |
| <b>FM7-A055</b>         | 5.5            | 7.7                     | 86.0           | 84.5  |                | 9.1        |  | SPD 1.25                  | 90           | 10.1 |
| <b>FM7-A075</b>         | 7.5            | 11.0                    | 86.5           | 84.6  |                | 13.0       |  | <b>SPD 1.35</b>           | 90           | 14.4 |
| <b>FM7-A090</b>         | 9.0            | 13.0                    | 87.3           | 85.7  |                | 15.2       |  | <b>SPD 2.50</b>           | 90           | 16.9 |
| <b>FM7-A110</b>         | 11.0           | 15.5                    | 90.2           | 89.2  |                | 17.4       |  | <b>SPD 2.50</b>           | 90           | 19.3 |
|                         |                |                         | <b>Drive</b>   |       |                | $P(S3-5%)$ |  |                           |              |      |
|                         |                |                         | AXD 1.08       |       |                | 6          |  |                           |              |      |
|                         |                |                         | AXD 1.15       |       |                | 12         |  |                           |              |      |
|                         |                |                         | AXD 1.25       |       |                | 19         |  |                           |              |      |

Рисунок 3.12 – Значения мощностей для разных типов электродвигателей

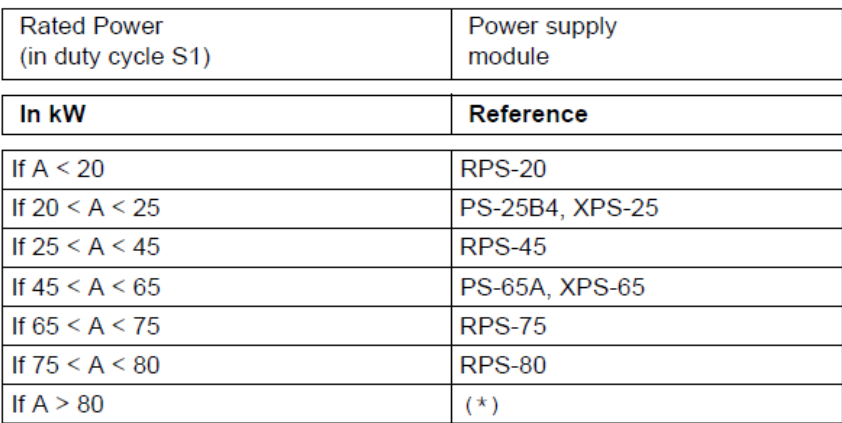

Рисунок 3.13 – Рекомендуемые источники питания

Завершает выбор источника питания сетевой фильтр, он необходим для защиты всех потребителей от возникающих в сети импульсов перенапряжения, для его выбора воспользуемся рекомендациями производителя, которые представлены на рисунке 3.14.

В соответствии с рисунком произведем выбор сетевого фильтра марки MAINS FILTER 75A.

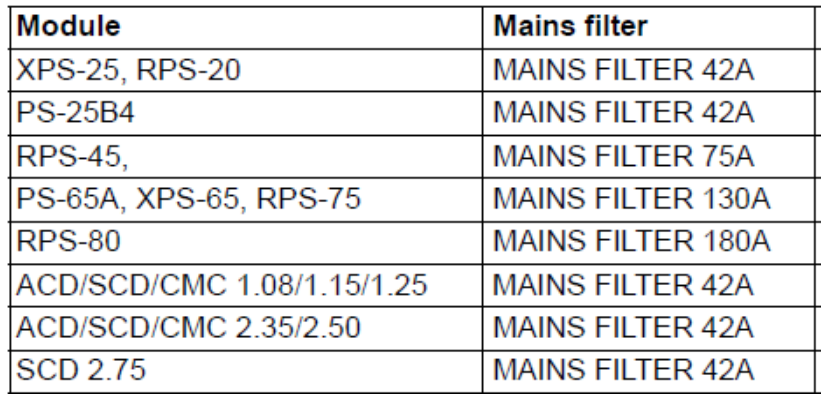

Рисунок 3.14 – Выбор сетевого фильтра

4 Расположение элементов системы ЧПУ

Большинство элементов системы ЧПУ располагаются в так называемом электрошкафу, который является ни чем иным, как обычным металлическим ящиком, в котором предусмотрено размещение центрального блока, всех электроприводов, коммутационная аппаратура для соединения блоков между собой и с внешними элементами (электродвигателями), реле защиты и др.

Электрошкаф станка должен соответствовать следующим требованиям:

– иметь качественное заземление;

– иметь хорошую вентиляцию;

– иметь замок или отпирающую ручку, для контроля доступа в него;

– защищать систему ЧПУ и другие электронные компоненты от попадания влаги, мелкой пыли и других загрязнений;

– при необходимости иметь индикаторные лампы, и наружные разъемы для коммуникации;

– электрошкаф должен быть установлен на прочном бетонном основании без возможности его случайного передвижения.

Макет типового электрошкафа для систем ЧПУ изображен на рисунке 4.1. Вариант компоновки элементов системы управления в электрошкафу представлен на рисунке 4.2, а схема подключения всех элементов в шкафу на рисунке 4.3.

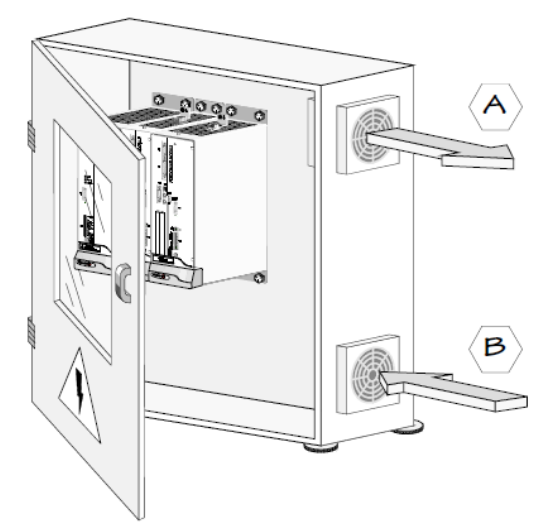

Рисунок 4.1 - Типовое исполнение электрошкафа для станка

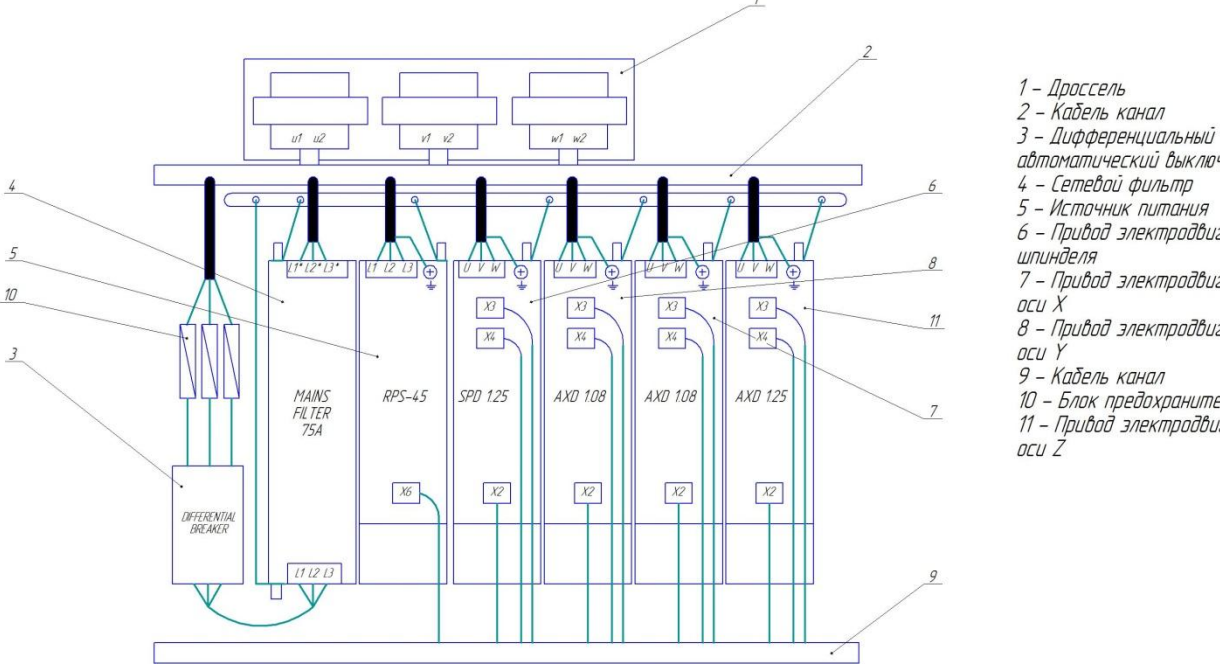

- автоматический выключатель 4 - Сетевой фильта 5 - Источник питания
- 6 Привод электродвигателя
- шпинделя
- 7 Привод электродвигателя
- 
- гов .<br>8 Привод электродвигателя
- 9 Кабель канал
- 10 Блок предохранителей
- .com.mpcooxpanamenca<br>11 Привод электродвигателя<br>оси Z

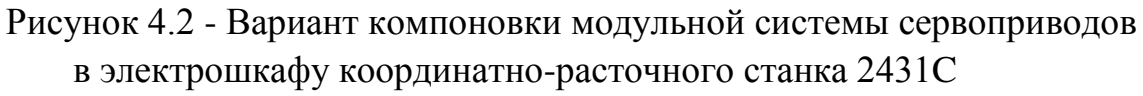

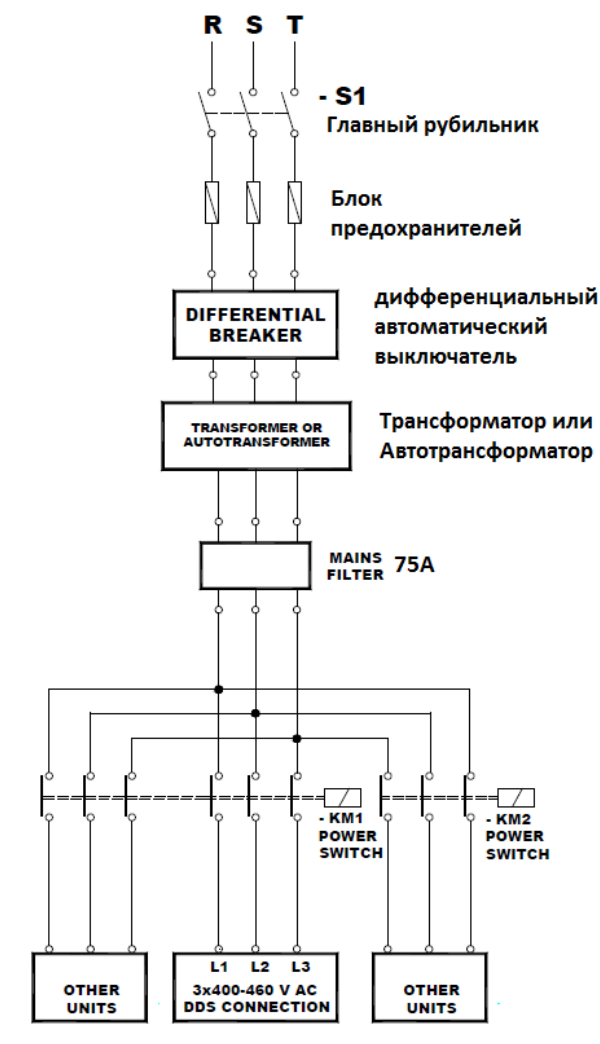

Рисунок 4.3 - Схема подключения всех элементов в электрошкафу

Центральный блок ЧПУ Fagor (CNC 8037-40-M) питается от напряжения 24В и имеет в себе свой отдельный блок питания.

Для подключения центрального блока к сети (рисунок 4.4) необходимо продумать заранее подвод напряжения в 24В к месту установки центрального блока ЧПУ, т.е. согласно основным допущениям для конструкции – к месту установки панели оператора.

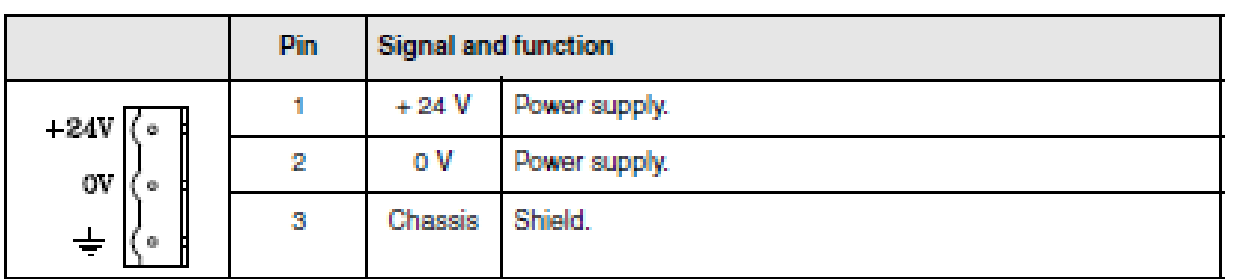

Рисунок 4.4 - Схема подключения центрального блока ЧПУ Fagor CNC 8037-M-40

Коммуникация сервоприводов станка и системы ЧПУ происходит через аналоговый интерфейс +/- 10 В.

5 Подключение системы ЧПУ к станку

Подключение системы ЧПУ к станку начнем с описания программных средств и типовых схем подключения системы ЧПУ.

Все станочные комплексы и отдельные станки должны соответствовать требования безопасности высокого класса согласно ГОСТ Р ИСО 23125-2012 «Безопасность металлообрабатывающих станков».

Работа электроприводов Фагор осуществляется только при наличии двух разрешающих сигналов:

– Drive Enable – разрешение подачи питания на электродвигатель;

– Speed Enable – разрешение команды скорости.

Первый из них Drive Enable должен проходить через внешний контроллер безопасности, который отрабатывает нажатие кнопки «Авария» согласно схеме изображенной на рисунке 5.1.

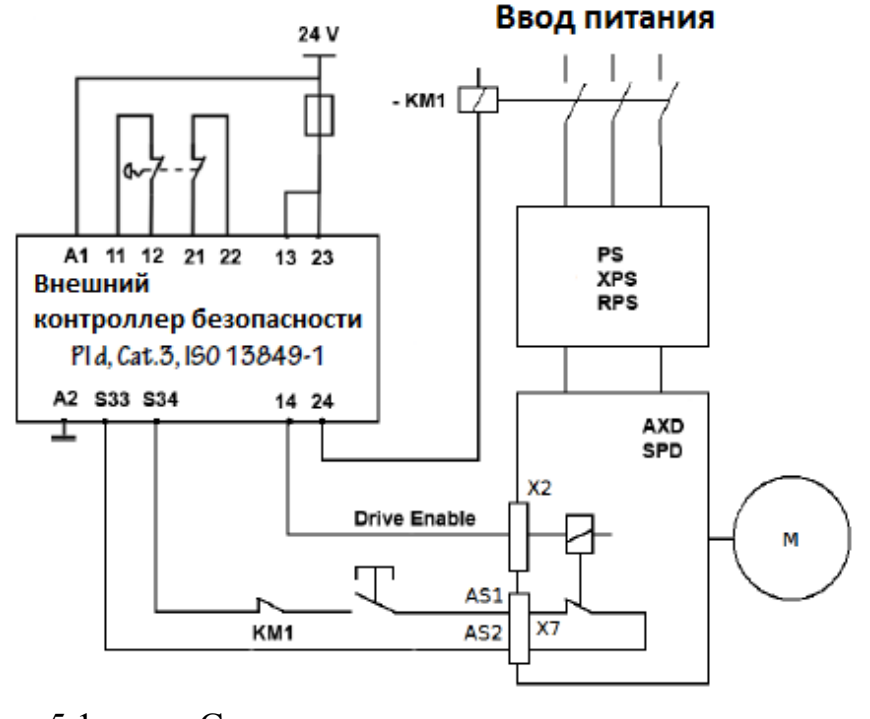

Рисунок 5.1 - Схема подключения внешнего контроллера безопасности

Схема подачи разрешающих сигналов представлена на рисунке 5.2.

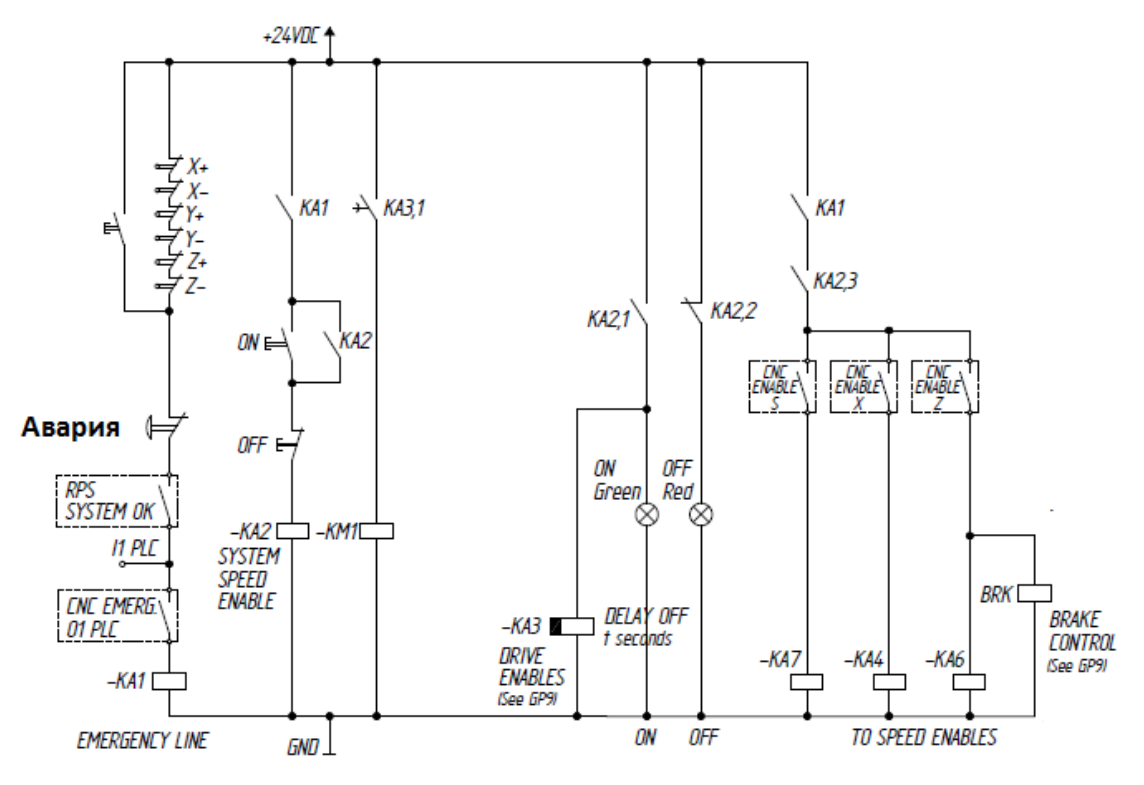

Рисунок 5.2 - Схема подачи разрешающих сигналов Speed Enable и Drive Enable

На рисунке отмечены:

- X-, X+, Y-, Y+, Z-, Z+ контакты готовности приводов;
- RPS System OK контакты готовности блока питания RPS;
- Авария кнопка аварийного останова;
- KA1, KA2, KM3 электромагнитные реле;
- KA3 электромагнитное реле с задержкой.

Обязательным условием работы сервопривода является одновременное наличие на его входе сигналов разрешения Drive Enable и Speed Enable.

На рисунке 5.3 изображена схема подключения блока питания RPS-45 к электросети предприятия. Данный блок питания оборудован устройством рекуперации энергии, в связи с этим его монтаж должен проходить строго по следующей схеме.

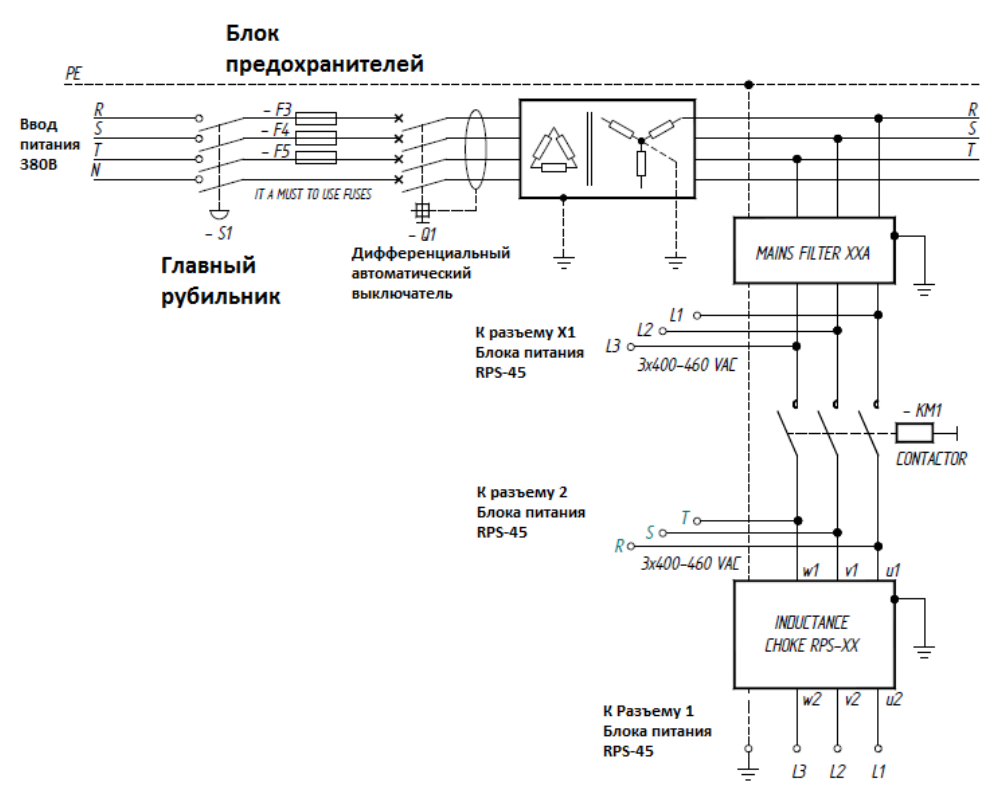

Рисунок 5.3 - Схема подключения блока питания RPS-45

Программируемый логический контроллер является элементом центрального блока системы ЧПУ, он представляет собой карту расширения и подсоединяется к электронному блоку через специальный разъем. Логический контроллер имеет с торцевой стороны разъемы для подключения внешних элементов, а именно: аналоговые и цифровые оптоизолированные входы и выходы для подсоединения сервоприводов, схем измерения, для осуществления функций управления другими устройствами.

На рисунке 5.4 изображено расположение разъемов модуля осей.

Каждый тип системы ЧПУ и блока PLC обладает определенными производителем выводами, которые предназначены для аварийных режимов. В ЧПУ Fagor CNC 8037-M-40 этими выводами являются:

– I1 – вход для аварийного останова станка;

– O1 – выход для аварийного сигнализирования об ошибках в программе.

| Pin                                                 |    | <b>Signal and function</b> |                        |  |  |  |  |
|-----------------------------------------------------|----|----------------------------|------------------------|--|--|--|--|
|                                                     | 1  | 24V                        | External power supply. |  |  |  |  |
|                                                     | 2  | O1                         | / Emergency output.    |  |  |  |  |
|                                                     | 3  | Oз                         |                        |  |  |  |  |
|                                                     | 4  | O <sub>5</sub>             |                        |  |  |  |  |
|                                                     | 5  | 07                         |                        |  |  |  |  |
|                                                     | 6  |                            |                        |  |  |  |  |
|                                                     | 7  |                            |                        |  |  |  |  |
|                                                     | 8  |                            |                        |  |  |  |  |
|                                                     | 9  |                            |                        |  |  |  |  |
|                                                     | 10 | I1                         | / Emergency input.     |  |  |  |  |
| 19<br>ō                                             | 11 | 13                         |                        |  |  |  |  |
| 37<br>۰<br>18<br>36                                 | 12 | l5                         |                        |  |  |  |  |
| ۰<br>17<br>۰<br>$35$ o                              | 13 | 17                         |                        |  |  |  |  |
| 16<br>۰<br>34<br>$\bullet$                          | 14 | l9                         |                        |  |  |  |  |
| 15<br>۰<br>33<br>۱o<br>14<br>۰                      | 15 | H1                         |                        |  |  |  |  |
| 32<br>۰<br>13<br>۰                                  | 16 | 113                        |                        |  |  |  |  |
| 31<br>$\bullet$<br>12<br>۰<br>30<br>$\bullet$       | 17 | 115                        |                        |  |  |  |  |
| 11<br>۰<br>29<br>۱o                                 | 18 | o V                        | External power supply. |  |  |  |  |
| 10<br>۰<br>28<br>$\bullet$<br>9<br>۰                | 19 | o V                        | External power supply. |  |  |  |  |
| 27<br>۰<br>lв<br>$\bullet$                          | 20 | 24 V                       | External power supply. |  |  |  |  |
| 26<br>$\bullet$<br>17<br>۰                          | 21 | <b>O<sub>2</sub></b>       |                        |  |  |  |  |
| $\bullet$ <sub>6</sub>                              | 22 | O4                         |                        |  |  |  |  |
| 0 <sub>5</sub>                                      | 23 | O6                         |                        |  |  |  |  |
| ಹಿ ಪ್ರಜನ ಮತ್ತು<br>ಅಂ ಂ ಂ ಂ<br>0 4<br>0 <sup>3</sup> | 24 | O8                         |                        |  |  |  |  |
| $\frac{1}{2}$                                       | 25 |                            |                        |  |  |  |  |
|                                                     | 26 |                            |                        |  |  |  |  |
|                                                     | 27 |                            |                        |  |  |  |  |
|                                                     | 28 |                            |                        |  |  |  |  |
|                                                     | 29 | 2                          |                        |  |  |  |  |
|                                                     | 30 | I4                         |                        |  |  |  |  |
|                                                     | 31 | l6                         |                        |  |  |  |  |
|                                                     | 32 | l8                         |                        |  |  |  |  |
|                                                     | 33 | 110                        |                        |  |  |  |  |
|                                                     | 34 | 112                        |                        |  |  |  |  |
|                                                     | 35 | 114                        |                        |  |  |  |  |
|                                                     | 36 | 116                        |                        |  |  |  |  |
|                                                     | 37 | Chassis                    | Shield.                |  |  |  |  |

Рисунок 5.4 - Расположение разъемов осевого модуля ЧПУ Fagor

Обработка сигналов с этих выводов является обязательной при программировании системы ЧПУ и при проектировании электроавтоматики, иначе в случае аварийных ситуаций может привести к серьезным авариям

6 Разработка программного обеспечения для системы ЧПУ

6.1 Разработка программы электроавтоматики PLC для станка

Написание программы должно осуществляться с учетом внутренней реализации логического контроллера системы ЧПУ, его функциональных возможностей и особенностей функционирования. Поэтому рассмотрим схему центрального модуля PLC, которая представлена на рисунке 6.1.

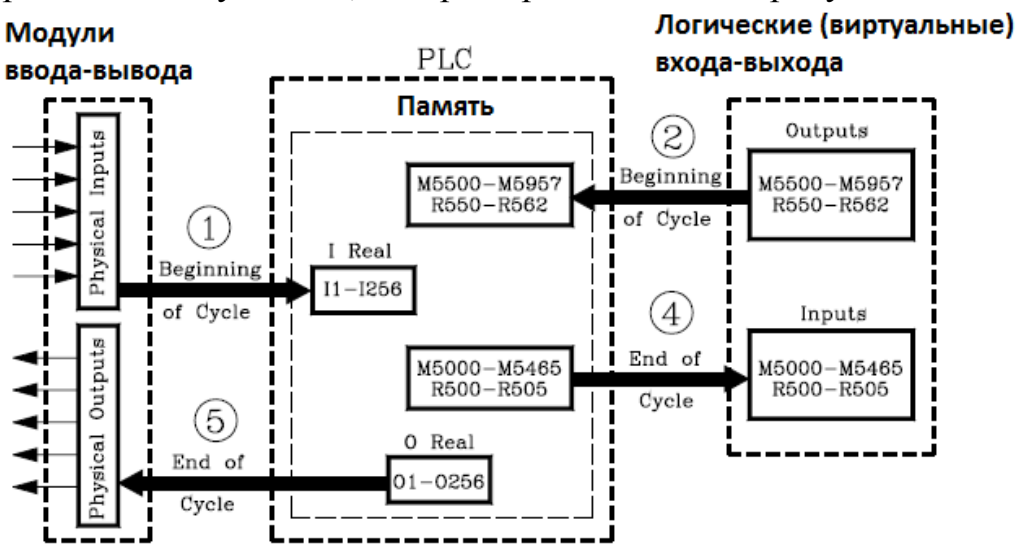

Рисунок 6.1 - Схема программируемого логического контроллера Fagor

В соответствии с руководством про эксплуатации системы ЧПУ программа PLC для ЧПУ Fagor должна иметь структуру изображенную на рисунке 6.2.

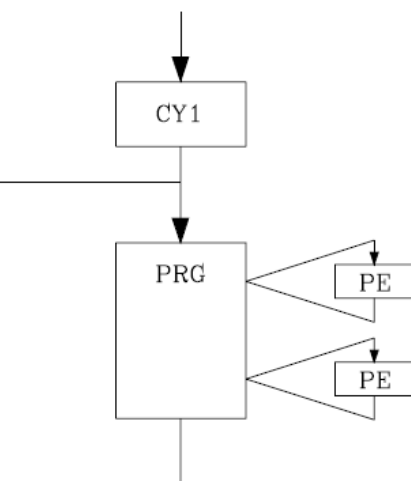

Рисунок 6.2 - Структура программы PLC для контроллера Fagor На рисунке 6.2 представлены следующие обозначения:

– CY1 – начальный цикл инициализации, этот цикл запускает один раз при включении станка. Его назначение – сделать необходимые проверки при запуске и установить необходимые значения переменных и выходов **UIIV** 

 $-$  PRG  $$ основной ЦИКЛ программы электроавтоматики, OH выполняется постоянно в замкнутом цикле всё время пока станок функционирует.

- РЕ - периодически вызываемый цикл, вызывается по таймеру, прерывая выполнение основного цикла.

При написании программы электроавтоматики для ЧПУ Fagor CNC 8055-ТС, программисту доступны следующие ресурсы:

Входы (I) - это элементы, которые подают информацию к PLC от внешнего окружения. Они обозначаются сигналов принимаемых из посредством буквы I и всего доступно 256 ходов.

Выходы (О) - это элементы, которые позволяют РLC включать или выключать различные устройства в электрическом шкафу. Они обозначаются буквой О и всего доступно 256 выходов.

Маркеры (М) - это элементы, способные запоминать в одном бите (как если б это было внутреннее реле) состояние различных внутренних переменных ЧПУ (информацию о логических выходах, получаемую в обмене между ЧПУ и PLC) и состояние различных переменных PLC, независимо от того являются они внутренними или установленными пользователем. Они обозначаются буквой М и существует 2000 пользовательских меток и других специальных меток.

Регистры  $(R)$  – это элементы, которые позволяют хранить числовую величину в 32 битах или облегчать связь ЧПУ-РLС с логическими входамивыходами ЧПУ. Они обозначаются буквой R и есть 256 пользовательских регистров и других специальных регистров.

Таймеры  $(T)$  $\overline{a}$ это элементы. которые будучи однажды активизированными. видоизменяют состояние своего выхола через определенное время (постоянная времени). Они обозначаются буквой Т и есть 256 таймеров.

Счетчики (С) - эти элементы способны вести счет вверх или вниз определенного количества событий. Они обозначаются буквой С и есть 256 счетчиков.

Определение переменных входов-выходов модуля РLC представлен в приложении 1.

Принимая **BO** внимание **BCC** рекомендации производителя  $\mathbf{M}$ методологию написания программы электроавтоматики была написана программа для станка 2431С (приложение 2).

6.2 Таблицы параметров системы ЧПУ и приводов

Для функционирования системы ЧПУ на станке требуется её предварительная настройка.

Настройка ЧПУ происходит с помощью таблиц настроечных параметров, которые хранятся в памяти ЧПУ.

Таблицы параметров бывают следующих типов:

– Главные параметры, это основные параметры ЧПУ, как правило в них указываются такие вещи как: язык интерфейса ЧПУ, количество осей и шпинделей и их типы, кинематика и тип станка и т.д.

– Осевые параметры, такие параметры устанавливаются индивидуально для каждой оси станка.

– Параметры шпинделя.

– Параметры коммуникаций, это параметры для настройки коммуникации станка с внешним миром, такие как: интерфейс последовательного порта RS-232, настройка коммуникации в локальной вычислительной сети предприятия (Ethernet).

– Параметры программы электроавтоматики, это перечень параметров, используемых в программе электроавтоматики станка, это такие параметры как: количество инструментов в инструментальном барабане, частота запуска цикла смазки и некоторые другие параметры.

Главные параметры ЧПУ выбраны согласно рекомендациям производителя, с учетом того, что станок является фрезерным расточным, содержит три осевые координаты X, Y и Z.

Полный перечень главных параметров станка отображен в приложении 3 к данной пояснительной записке.

Осевые параметры станка содержат информацию о каждой станочной оси. Среди них такие параметры как длина хода оси, тип оси, шаг шариковинтовой пары (ШВП), наличие и тип концевых датчиков и датчиков выхода в нулевую точку.

Согласно рекомендации производителя ЧПУ были выбраны параметры для осей X и Y. Полный перечень параметров осей X и Y отображен в приложении 4 к данной пояснительной записке.

Согласно рекомендации производителя ЧПУ были выбраны параметры для оси Z. Полный перечень параметров оси Z отображен в приложении 5 к данной пояснительной записке.

Согласно рекомендации производителя ЧПУ были выбраны параметры для шпинделя станка. Полный перечень параметров шпинделя отображен в Приложении 6 к данной пояснительной записке.

Другие настроечные и станочные параметры устанавливаются по месту установки станка и зависят от доступных средств коммуникации с

внешним миром (например, наличие локальной вычислительной сети предприятия и т.д.).

После процесса монтажа оборудования, производятся пусконаладочные работы связанные с детальной настройкой станка по месту его конечного нахождения.

Системы сервоприводов Fagor так же содержат ряд настроечных зависящих  $\overline{O}$ типа подключенного параметров электродвигателя, передаточных чисел редукторов и прочих условий.

При первой инициализации привода он устанавливает заводские параметры по умолчанию. Как правило, для корректной работы станка необходимо подстроить данные параметры под конкретное исполнение станка.

В данном проекте для станка 2431С используется три привода производства компании Фагор:

1) привод оси  $X - AXD1.08 - A1 - 1 - B$ 

2) привод оси  $Y - AXD1.08 - A1 - 1 - B$ 

3) привод оси  $Z - AXD1.25 - A1 - 1 - B$ 

4) привод шпинделя -SPD1.25-A1-1-B

Каждый из них требует настройку параметров.

Согласно рекомендациям производителя были выбраны параметры для привода осей Х, Ү и Z, а также привода шпинделя (приложение 7).

7 Описание заключительных работ по модернизации

После установки станка на место конечной эксплуатации необходимо произвести ряд пуско-наладочных работ, необходимых для начала процесса эксплуатации станка.

Пусконаладочные работы начинаются до первого запуска станка и должны содержать следующие действия.

Подготовка к первому пуску.

Осмотр всего электрошкафа, проверка подключения заземления ПЕРЕД включением.

Подключение заземления должно быть выполнено в одной точке станка (главная точка заземления) и все другие точки заземления должны быть связаны с этой точкой.

Источник питания используемый для цифровых входов и выходов должен быть управляемым и его нулевой потенциал должен быть связан с главной точкой заземления.

Проверка подключения кабелей и соединителей. НЕ подключайте или отключайте эти кабели к ЧПУ когда оно включено.

Не включая электрошкаф необходимо проверить все контакты соединителей на отсутствие коротких замыканий.

Рекомендуется уменьшить ход оси, устанавливая выключатели ограничений ближе друг к другу или отсоединить двигатели от осей, пока они не находятся под контролем.

Проверьте, что нет подачи мощности с сервоприводов на двигатели.

Проверьте, что соединители для цифровых входов и выходов разъединены.

Проверьте, что кнопка E-STOP нажата.

Проверка схемы электроавтоматики станка.

Проверка, что сеть переменного тока правильная. С ЧПУ полностью отключенным от электрошкафа, включите электрошкаф и проверьте, что он ведет себя должным образом.

Проверка, что есть надлежащее напряжение между контактами соединителей для цифровых входов и выходов, соответствующим внешним 0 V и 24 V. Подайте 24V к каждой клемме электрошкафа, используемой для соответствующих цифровых выходов ЧПУ и проверьте их правильную работу.

Проверка, что электрошкаф ведет себя должным образом. С двигателями, отсоединенными от осей проверьте что система, состоящая из привода, двигателя и тахогенератора работает должным образом.

Подайте питание на ЧПУ. Если будет какая-нибудь проблема, то ЧПУ отобразит соответствующую ошибку.

Выберите режим мониторинга PLC в ЧПУ и активизируйте цифровые выходы (O1=1) один за другим, чтобы проверить их надлежащую работу.

С выключенной сетью, подключите соединители Вх /Вых и обратной связи к ЧПУ.

Подайте питание на ЧПУ и электрошкаф и подтвердите направление счета каждой оси.

#### Заключение

Результатом данной работы явилась полностью разработанная функциональная и электрическая схема для комплекта ЧПУ Fagor для установки на станок 2431С.

В 1 разделе пояснительной записки произведено описание координатно-расточного станка 2431С. Во 2 разделе описаны основные положения проводимой модернизации станка. В разделах с 3-го по 6-ой пояснительной записки рассмотрены вопросы модернизации. Заключительный раздел посвящен вопросам пусковых и наладочных работ по проведению модернизации.

После всех проводимых работ модернизированный станок способен осуществлять необходимые операции с более высокой степенью точности и быстродействием. Имеется возможность подключения станка к персональному компьютеру, что позволяет оператору с большим удобством и функциональностью проводить работы на нем.

1. Балла О.М. Обработка деталей на станках с ЧПУ. Оборудование. Оснастка. Технология: Учебное пособие. – СПб.: Издательство «Лань», 2015. – 368 с.: ил.

2. Белов М. П. Автоматизированный электропривод типовых производственных механизмов и технологических комплексов : учеб. для вузов / М. П. Белов, В. А. Новиков, Л. Н. Рассудов. - 2-е изд., стер. ; Гриф МО. - Москва : Academia, 2004. - 575 с. : ил.

3. Босинзон М. А. Современные системы ЧПУ и их эксплуатация : учебник / М. А. Босинзон ; под ред. Б. И. Черпакова . - Гриф МО. - Москва : Академия, 2006. - 192 с. : ил.

4. Бржозовский Б. М. Управление станками и станочными комплексами : учебник для вузов / Б. М. Бржозовский, В. В. Мартынов, А. Г. Схиртладзе. - Гриф УМО. - Старый Оскол : ТНТ, 2009. - 199 с. : ил.

5. Епифонов А.П., Малайчук Л.М., Гущинский А.Г. Электропривод: Учебник / Под ред. А.П. Епифанова. – СПб.: Издательство «Лань», 2012. – 400 с.: ил.

6. Кошкин В.Л. Аппаратные системы числового программного управления. – М.: Машиностроение, 1989. – 248 с.: ил.

7. Кузьмин А. В. Основы построения систем числового программного управления : учеб. пособие для студентов вузов, обуч. по направлению "Конструкторско-технолог. обеспечение машиностроит. пр-в" / А. В. Кузьмин, А. Г. Схиртладзе, В. П. Борискин. - Гриф УМО. - Старый Оскол : ТНТ, 2012. - 197 с. : ил.

8. Кузьмин А. В. Основы построения систем числового программного управления : учеб. пособие / А. В. Кузьмин, А. Г. Схиртладзе, В. П. Борискин. - Гриф УМО. - Старый Оскол : ТНТ, 2008. - 197 с. : ил.

9. Кузьмин А. В. Основы программирования систем числового программного управления : учеб. пособие для студентов вузов, обуч. по направлению "Конструкторско-технолог. обеспечение машиностроит. пр-в" / А. В. Кузьмин, А. Г. Схиртладзе. - Старый Оскол : ТНТ, 2013. - 239 с. : ил.

10. Левашкин Д. Г. Руководство оператора системы ЧПУ "Интеграл" : учеб.-метод. пособие по работе с токарной группой станков / Д. Г. Левашкин, В. И. Малышев, А. С. Селиванов ; ТГУ ; Автомех. ин-т ; каф. "Оборудование и технологии машиностроит. пр-ва". - ТГУ. - Тольятти : ТГУ, 2011. - 50 с. : ил.

11. Левашкин Д. Г. Основы программирования станков с ЧПУ токарной группы : учеб.-метод. пособие / Д. Г. Левашкин, В. И. Малышев, А.

С. Селиванов ; ТГУ ; Автомех. ин-т ; каф. "Оборудование и технологии машиностроит. пр-ва". - ТГУ. - Тольятти : ТГУ, 2011. - 107 с. : ил.

12. Металлорежущие станки: учебник. В 2 т. Т.2 / В.В. Бушуев, А.В. Еремин, А.А. Какойло и др.; под ред. В.В. Бушуева. Т. 2. – М.: Машиностроение, 2011. – 586 с.; ил.

13. Микропроцессорное управление электроприводами станков с ЧПУ / Э. Л. Тихомиров [и др.]. - Москва : Машиностроение, 1990. - 320 с. : ил.

14. Подураев Ю.В. Мехатроника: основы, методы, применение: учебное пособие для студентов вузов. – М.: Машиностроение, 2006. – 256 с.

15. Сибикин М.Ю. Современное металлобрабатывающее оборудование: справочник. – М.: Машиностроение, 2013. – 308 с.: ил.

16. Сосонкин В. Л. Системы числового программного управления : учеб. пособие для вузов / В. Л. Сосонкин, Г. М. Мартинов. - Москва : Логос, 2005. - 293 с. : ил.

17. Барбин А.Ю., Молодцов В.В. Проблема обоснованного выбора мотор-шпинделей современных многоцелевых сверлильно-фрезернорасточных станков // Вестник МГТУ Станкин. 2013. № 4 (27). С. 8-16.

18. Барбин А.Ю., Молодцов В.В. Особенности разработки и применения мотор-шпинделей в качестве приводов главного движения современных металлорежущих станков // Вестник МГТУ Станкин. 2013. № 4 (27). С. 8-16.

19. Королев В.В. Проблемы использования системы ЧПУ SINUMERIK 8x0d фирмы «Siemens» на станках шлифовальной группы // Приоритеты развития отечественного автотракторостроения и подготовки инженерных и научных кадров: Материалы 65-ой Международной научнотехнической конференции Ассоциации автомобильных инженеров (ААИ) Международного научного симпозиума «Автотракторостроение-2009», Книга 3, Москва: МГТУ (МАМИ), 2009, с.71.

20. Королев В.В. Применение системы ЧПУ Sinumerik на шлифовальном станке // Роль науки в развитии общества: сборник статей студентов, аспирантов, молодых ученых и преподавателей – Уфа: Аэтерна,  $2015. - 96$  c. — C. 8-12.

21. В.В. Королев, В.В. Королев Использование RFID меток для построения гибких производственных систем в машиностроении // Инновационная наука, 2015, №4, с.30-31.

22. Королев В.В., Петров Р.Е. Модернизация токарно-винторезного станка // Вестник НГИЭИ, 2015, №12 (55), с.42-47.

23. Руководство по системам ЧПУ FAGOR CNC 8037 [http://www.fagorautomation.ru/manuals/man\\_8037\\_inst.pdf](http://www.fagorautomation.ru/manuals/man_8037_inst.pdf)

24. Anderson D. Gary Variable Frequency Drives: Installation & Troubleshooting (Practical Guides for the Industrial Technician), TAB Books, 1994

25. Gottlieb, Irving M. Electric Motors and Control Techniques / by Irving M. Gottlieb. – 2nd ed. TAB Books, 1994.

26. Hess E. The CNC Cookbook: An Introduction to the Creation and Operation of Computer Controlled Mills, Router Tables, Lathes, and More, 1/23/09.

27. Smid P. CNC Programming Handbook / Library of Congress Cataloging-in-Publication Data, 2008.

28. Smid P. CNC Control Setup for Milling and Turning / Library of Congress Cataloging-in-Publication Data / Industrial Press, Inc, NY, USA, 2010.

Приложение